## **ACCESSING THE RELIGIOUS EDUCATION RESOURCES ONLINE**

1. Go to: [home.cewa.edu.au](http://home.cewa.edu.au/) and this page will appear:

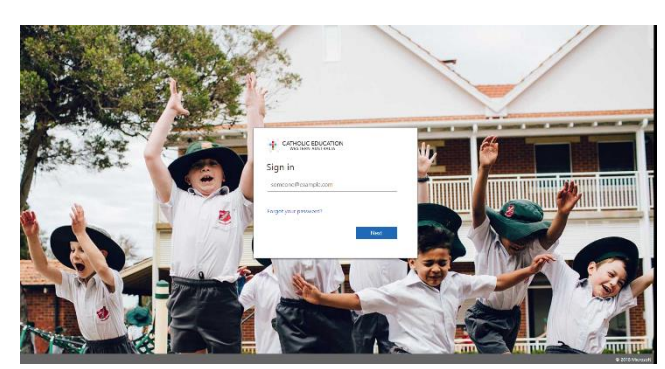

2. Type in CEWA credentials (email address and password) and enter and this page will appear (yours may have different tiles and colours than mine):

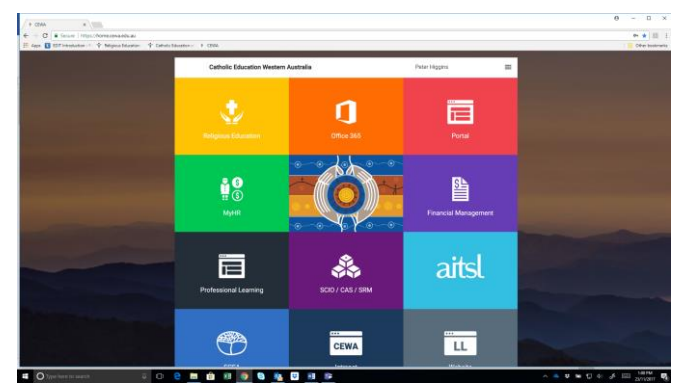

3. On the home page, click on the Religious Education tile and this page will appear:

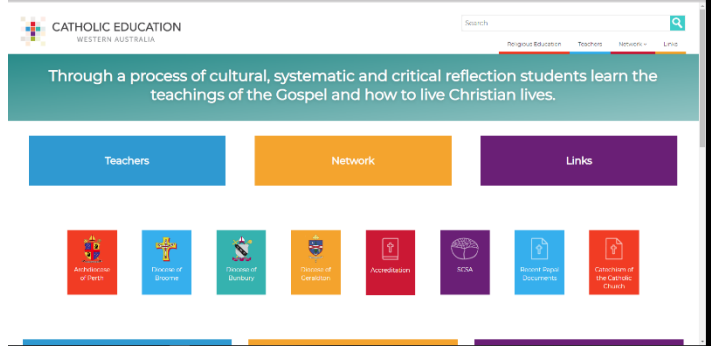

4. Then click on 'Teachers'in the top left hand corner. The page will look like this:

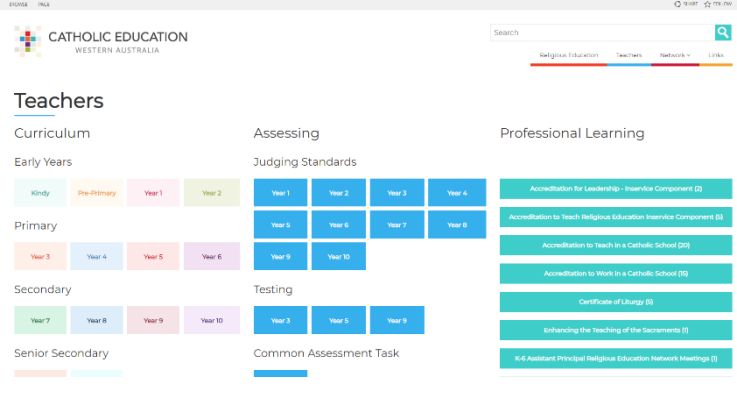

- 5. Then click on the year level that you need under "Curriculum" on the left.
- 6. Because this year is a time of transition from the old curriculum to the updated one, you may come across units that look different from each other. If your unit looks like this, then it is from the old curriculum  $-$

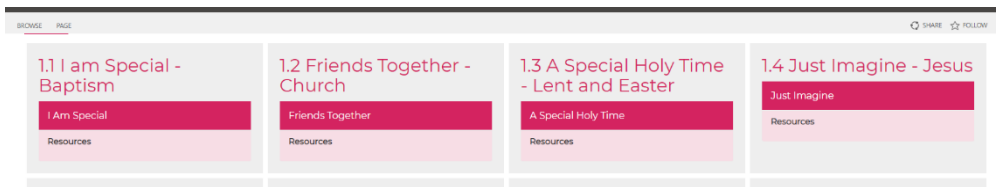

If your unit looks like this, then it is the updated curriculum –

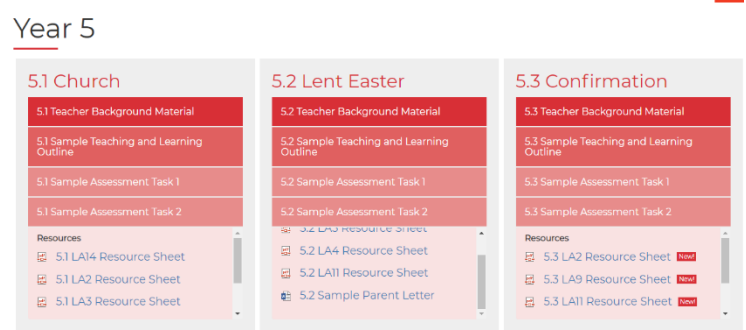

- 7. Also on Teachers page are/will be:
	- Kimberley Support Curriculum
	- Resources for Students with Disability
	- Judging Standards for assessment and reporting Yr 1-10
	- BRLA testing old tests for use in class  $(Yr 3, 5 \text{ and } 9)$
	- Past Common Assessment Tasks and ATAR exams for senior secondary
	- Direct links to the Professional Learning Portal to enrol in Accreditation and other RE professional learning.